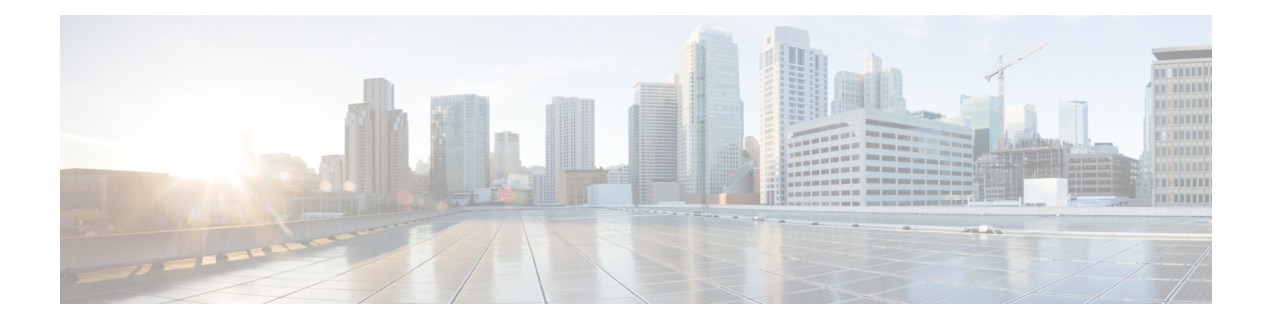

## **Multicast Live-Live**

The Multicast Live-Live feature delivers two multicast streams with the same content over diverse paths in the network. This functionality reduces packet loss due to network failures on any one of the paths.

- Finding Feature [Information,](#page-0-0) page 1
- [Prerequisites](#page-0-1) for Multicast Live-Live, page 1
- [Restrictions](#page-1-0) for Multicast Live-Live, page 2
- [Information](#page-1-1) About Multicast Live-Live, page 2
- How to Configure Multicast [Live-Live,](#page-2-0) page 3
- [Configuration](#page-8-0) Examples for Multicast Live-Live, page 9
- Additional [References,](#page-9-0) page 10
- Feature [Information](#page-10-0) for Multicast Live-Live, page 11

### <span id="page-0-0"></span>**Finding Feature Information**

Your software release may not support all the features documented in this module. For the latest caveats and feature information, see Bug [Search](http://www.cisco.com/cisco/psn/bssprt/bss) Tool and the release notes for your platform and software release. To find information about the features documented in this module, and to see a list of the releases in which each feature is supported, see the feature information table at the end of this module.

Use Cisco Feature Navigator to find information about platform support and Cisco software image support. To access Cisco Feature Navigator, go to [www.cisco.com/go/cfn.](http://www.cisco.com/go/cfn) An account on Cisco.com is not required.

### <span id="page-0-1"></span>**Prerequisites for Multicast Live-Live**

• The Multicast Live-Live feature requires multitopology Interior Gateway Protocol (IGP) support.

### <span id="page-1-0"></span>**Restrictions for Multicast Live-Live**

- Multicast traffic splitting and merging is the responsibility of the application. Applications that use multicast technology include video conferencing, corporate communications, distance learning, and distribution of software, stock quotes, and news.
- Multicast Live-Live is supported for the IPv4 multicast address family.
- Multicast Live-Live is supported for global Virtual Routing and Forwarding (VRF).
- Multicast Live-Live is supported for Protocol Independent Multicast Source-Specific Multicast (PIM-SSM) mode and PIM Sparse Mode (PIM-SM).
- Multicast Live-Live is supported for the Intermediate System-to-Intermediate System (IS-IS) IGP.

## <span id="page-1-1"></span>**Information About Multicast Live-Live**

### **Overview of Multicast Live-Live**

This feature delivers two multicast streams with the same content over diverse paths in the network. This functionality reduces packet loss due to network failures on any one of the paths. The feature uses multitopology IGP technology in order to deliver the two streams over diverse paths.

The Multicast Live-Live feature can be divided into three distinct processes as shown in the figure. The processes are visually separated by vertical lines in the figure.

- The first process consists of splitting the multicast stream into dual streams. The splitting is performed by the application.
- The second process consists of transmitting the dual streams over the network. Topology selection for transmitting these dual streams can be done in two different ways:
	- Multicast topology selection by group range: This action allows multicast Reverse Path Forwarding (RPF) lookups to perform the RPF check against more than one RPF topology.
	- Multicast topology selection by source prefix: This action allows the replication of routes from more than one (unicast) topology into multicast topology.

• The third process consists of merging the streams that have been split. The merging is performed by the application.

**Figure 1: Overview of Multicast Live-Live**

![](_page_2_Figure_4.jpeg)

### <span id="page-2-0"></span>**How to Configure Multicast Live-Live**

### **Configuring a Multicast Topology**

Perform this task to configure a multicast topology.

#### **SUMMARY STEPS**

- **1. enable**
- **2. configure terminal**
- **3. ip multicast-routing**
- **4. ip multicast rpf multitopology**
- **5. global-address-family ipv4 multicast**
- **6. topology { base |** *topology-name* **}**
- **7.** Repeat Step 6 to configure another global topology instance.
- **8. exit**
- **9. interface** *type number*
- **10. ip address** *ip-address mask* [**secondary** [**vrf** *vrf-name*]]
- **11. ip pim sparse-dense-mode**
- **12. ip router isis**
- **13. topology ipv4 [multicast | unicast] {** *topology-name* **[disable] | base} 14. exit**
- **15.** Repeat Steps 9 through 14 for each interface to be configured.
- **16. end**

T

### **DETAILED STEPS**

![](_page_3_Picture_349.jpeg)

![](_page_4_Picture_340.jpeg)

## **Enabling a Multicast Topology Under IGP**

 $\mathbf{I}$ 

Perform this task to enable a multicast topology under IGP.

#### **SUMMARY STEPS**

- **1. enable**
- **2. configure terminal**
- **3. router isis**
- **4. net** *net1*
- **5. metric-style wide [transition] [level-1 | level-2 | level-1-2]**
- **6. address-family ipv4 multicast**
- **7. topology** *topology-name* **tid** *number*
- **8. end**
- **9. configure terminal**
- **10. ip multicast topology {multicast | unicast}** *topology-name* **tid** *topology-number*
- **11.** Repeat Step 10 to assign an additional multicast identifier to a topology.
- **12. ip multicast rpf select topology {multicast | unicast}** *topology-name access-list-number*
- **13.** Repeat Step 12 to specify an additional topology for an RPF lookup.
- **14. ip access-list {standard | extended} {access-list-name |** *access-list-number* **}**
- **15. permit** *protocol* **{{** *source-addr source-wildcard* **} | object-group** *object-group-name* **| any | host {** *address* **|** *name* **}} {destination-addr** *destination-wildcard* **} | object-group** *object-group-name* **| any | host** *{address* **|** *name* **}}**
- **16.** Repeat Steps 14 and 15 to enumerate an additional (S,G) mroute entry if required.
- **17. end**

### **DETAILED STEPS**

![](_page_5_Picture_448.jpeg)

 $\mathbf I$ 

![](_page_6_Picture_436.jpeg)

T

![](_page_7_Picture_422.jpeg)

### **Verifying the Configuration of Multicast Live-Live**

Perform this task to verify the configuration of the Multicast Live-Live feature.

#### **SUMMARY STEPS**

- **1. enable**
- **2.** show ip multicast topology [{**multicast | unicast**} *topology-name*]

#### **DETAILED STEPS**

![](_page_8_Picture_494.jpeg)

## <span id="page-8-0"></span>**Configuration Examples for Multicast Live-Live**

### **Example Configuring Multicast Live-Live**

The following example shows how to configure the Multicast Live-Live feature. In the example, two multicast topologies are enabled under IGP, the multicast topologies are assigned a topology identifier, and each multicast topology identifier is associated with a multicast group that has a specific (S,G) mroute entry.

```
ip multicast-routing
! Enable multi-topology mode
ip multicast rpf multitopology
! Create 2 IPv4 multicast topologies
global-address-family ipv4 multicast
  topology live-A
  topology live-B
interface Gigabitethernet 1/0
ip address 10.1.1.1 255.255.255.0
 ip pim sparse-dense-mode
 ip router isis
 topology ipv4 multicast live-A
interface Gigabitethernet 2/0
 ip address 2.2.2.2 255.255.255.0
ip pim sparse-dense-mode
 ip router isis
 topology ipv4 multicast live-B
router isis
net 49.1234.1234.1234.00
 metric-style wide
 address-family ipv4 multicast
  ! CLIs to enable 2 multicast topologies under IGP
  topology live-A tid 10
  topology live-B tid 20
! CLIs to assign multicast tid to topology
ip multicast topology multicast live-A tid 100
ip multicast topology multicast live-B tid 200
```
Τ

```
! CLIs to specify topology for RPF lookup
ip multicast rpf select topology multicast live-A 111
ip multicast rpf select topology multicast live-B 122
! Use IP access-list extended to specify (S, G)
ip access-list extended 111
 permit ip any 225.1.1.1 0.0.0.0
ip access-list extended 122
permit ip any 239.1.1.1 0.0.0.0
```
# <span id="page-9-0"></span>**Additional References**

### **Related Documents**

![](_page_9_Picture_409.jpeg)

#### **Standards**

![](_page_9_Picture_410.jpeg)

#### **MIBs**

![](_page_9_Picture_411.jpeg)

П

#### **RFCs**

![](_page_10_Picture_509.jpeg)

#### **Technical Assistance**

![](_page_10_Picture_510.jpeg)

# <span id="page-10-0"></span>**Feature Information for Multicast Live-Live**

The following table provides release information about the feature or features described in this module. This table lists only the software release that introduced support for a given feature in a given software release train. Unless noted otherwise, subsequent releases of that software release train also support that feature.

Use Cisco Feature Navigator to find information about platform support and Cisco software image support. To access Cisco Feature Navigator, go to [www.cisco.com/go/cfn.](http://www.cisco.com/go/cfn) An account on Cisco.com is not required.

| <b>Feature Name</b> | <b>Releases</b>                          | <b>Feature Information</b>                                                                                                    |
|---------------------|------------------------------------------|----------------------------------------------------------------------------------------------------|
| Multicast Live-Live | Cisco IOS XE Release 3.2S<br>$15.2(3)$ T | The Multicast Live-Live feature<br>delivers two multicast streams with<br>the same content over diverse paths<br>in the network. This functionality<br>reduces packet loss due to network<br>failures on any one of the paths. |
|                     |                                          | The following commands were<br>introduced or modified: debug ip<br>multicast topology, ip multicast<br>rpf select topology, ip multicast<br>topology, show ip multicast<br>topology.                                           |

**Table 1: Feature Information for Multicast Live-Live**

 $\mathbf I$ 

I